# ТЕЛЕВИЗОРЫ ЦВЕТНОГО  $v10$ **ИЗОБРАЖЕНИЯ ЖИДКОКРИСТАЛЛИЧЕСКИЕ (LED) (LED ЖК-телевизоры со встроенным** цифровым ТВ-тюнером и Wi-Fi)

# YUNO

# Руководство по эксплуатации

Настоящее руководство по эксплуатации распространяется на телевизоры цветного изображения или округа и предлагает с соверхит информацию, необходимую потребителю для правильной и безопасной эксплуатации.

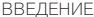

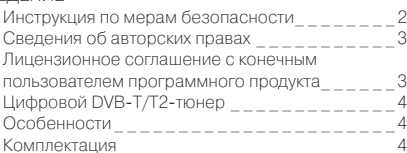

# ОБЗОР УСТРОЙСТВА

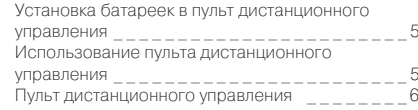

# ПОДКЛЮЧЕНИЕ

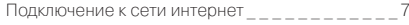

# **NPOHFE**

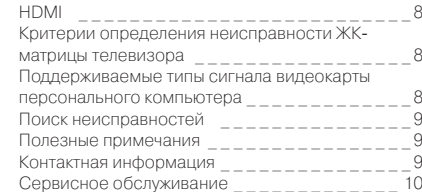

# ОСНОВНЫЕ ОПЕРАЦИИ

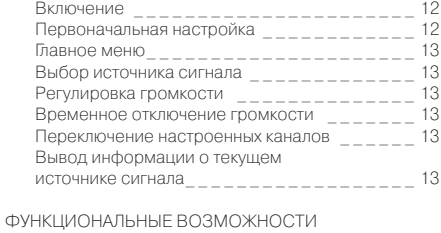

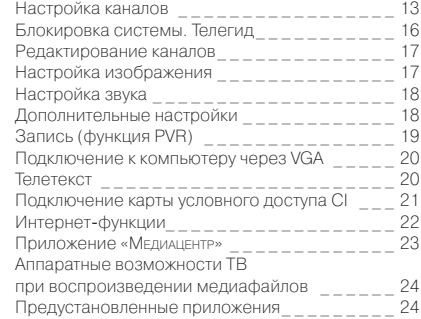

# ИНФОРМАЦИЯ О СБОРЩИКЕ

**Place for sticker** 

# **ИНСТРУКЦИЯ ПО МЕРАМ БЕЗОПАСНОСТИ**

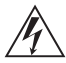

# **Символ опасности**

Напоминание пользователю о высоком напряжении.

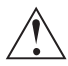

# **Символ предупреждения**

Напоминание пользователю о проведении всех действий в соответствии с инструкцией.

# ПРЕДУПРЕЖДЕНИЯ:

- •Перед использованием устройства внимательно ознакомьтесь с настоящим руководством. Сохраните его для использования в будущем.
- •Никогда самостоятельно не вскрывайте устройство, это может стать причиной поражения электрическим током и лазерным лучом, привести к выходу устройства из строя и аннулирует гарантийные обязательства производителя. Для ремонта и технического обслуживания обращайтесь только к квалифицированным специалистам.
- Для электропитания устройства используйте электросеть с надлежащими характеристиками.
- •Подключайте устройство только к предназначенным для этого аудиовидеокомпонентам и предназначенными для этого соединительными кабелями.
- •Не подвергайте устройство воздействию прямых солнечных лучей, низких и высоких температур, повышенной влажности. Избегайте резких перепадов температуры и влажности. При перемещении устройства из прохладного помещения в теплое и наоборот распакуйте устройство перед началом эксплуатации и подождите 1–2 часа, не включая его.
- •Не устанавливайте на устройство посторонние предметы. Оберегайте устройство от ударов, падений, вибрации и иных механических воздействий. Помните – экран устройства хрупок и может быть поврежден даже незначительным усилием.
- •Не закрывайте вентиляционные отверстия на задней панели устройства и не устанавливайте его в местах, где нормальное охлаждение устройства во время работы невозможно. Рекомендуем оставлять не менее 10 см свободного пространства вокруг устройства для лучшей вентиляции.
- Устанавливайте устройство только на твердой ровной поверхности, используйте подставку и набор крепежных элементов, входящих в комплект поставки. При установке на вращающемся основании или кронштейне следите, чтобы кабель питания не натягивался и оставался свободен для доступа на случай необходимости быстрого отключения кабеля питания от сети электропитания. Штепсельная вилка должна оставаться легкодоступной для доступа на случай необходимости быстрого отключения от сети электропитания.
- •При монтаже устройства на стену используйте только специальные крепления и кронштейны, учитывая вес и размер устройства, во избежание получения травм и повреждения устройства. В случае необходимости обратитесь к квалифицированным специалистам.
- •Во избежание повреждений надежно закрепите аппарат на стене в соответствии с требованиями инструкции по установке.
- •Не используйте при чистке устройства абразивные материалы и органические соединения (алкоголь, бензин и т. д.). Для чистки корпуса устройства

# ВНИМАНИЕ:

ВО ИЗБЕЖАНИЕ ПОВРЕЖДЕНИЯ, ВОЗГОРАНИЯ УСТРОЙСТВА ИЛИ ПОРАЖЕНИЯ ЭЛЕКТРИЧЕСКИМ ТОКОМ НЕ ДОПУСКАЙТЕ ПОПАДАНИЯ УСТРОЙСТВА ПОД ДОЖДЬ ИЛИ ЭКСПЛУАТАЦИИ ЕГО В УСЛОВИЯХ ПОВЫШЕННОЙ ВЛАЖНОСТИ.

допускается использование небольшого количества нейтрального моющего средства с последующей протиркой сухой мягкой тканью. Для чистки экрана используйте сухую мягкую ткань или специальные салфетки, предназначенные для LCD-мониторов. Никогда не наносите жидкость непосредственно на экран устройства!

- •Отключайте устройство от сети электропитания и от кабеля телевизионной антенны, если не собираетесь пользоваться им длительное время, или перед грозой. Не прикасайтесь во время грозы к устройству, сетевому шнуру или кабелю антенны!
- •Вынимайте батарейки из пульта дистанционного управления, если не собираетесь пользоваться им длительное время.
- •Просмотр телепередач рекомендуется проводить при положении регулятора громкости телевизора не более 1/2 от максимального уровня. Длительное прослушивание на более высоком уровне громкости может привести к ухудшению слуха.
- •Если в течение длительного времени изображение на экране телевизора остается неподвижным, то на матрице могут возникнуть остаточные изображения, т. н. «эффект статичных изображений».
- Использование телевизора предполагает просмотр постоянно меняющегося изображения, занимающего всю площадь экрана.
- •Время выдержки телевизора при комнатной температуре до включения питания после транспортирования или хранения при пониженной температуре окружающей среды должно быть не менее 5 часов.

Все иллюстрации, приведенные в данной инструкции, являются схематическими изображениями объектов и могут отличаться от их реального внешнего вида.

ВНИМАНИЕ! Во избежание недоразумений убедительно просим вас внимательно изучить «Руководство по эксплуатации изделия» и условия гарантийных обязательств, проверить правильность заполнения гарантийного талона. Гарантийный талон действителен только при наличии правильно и четко указанных: модели, серийного номера изделия, даты покупки, четких печатей фирмы-продавца, подписи покупателя. Серийный номер и модель изделия должны соответствовать указанным в гарантийном талоне. При нарушении этих условий, а также в случае, когда данные, указанные в гарантийном талоне, изменены или стерты, талон признается недействительным.

# СВЕДЕНИЯ ОБ АВТОРСКИХ ПРАВАХ

- 1. Настоящий документ, содержание данного устройства и любой прелустановленный изготовителем на ланном устройстве материал. включая логотипы, графику, звуки, изображения, видео, тексты, элементы дизайна, программное обеспечение и документацию (руководство по эксплуатации, иллюстрации, соответствующие документы и т.д.) являются авторскими произведениями и не могут быть скопированы, изменены или распространены полностью или частично, без разрешения соответствующих владельцев авторских прав.
- 2. Программное обеспечение предоставляется без каких-либо гарантий (включая гарантии отсутствия ошибок, соответствия стандартам и т.д.) или ненарушения прав интеллектуальной собственности третьих лиц.
- 3. Программное обеспечение не может изменяться. декодироваться, декомпилироваться, дескремблироваться и т.п. на составляющие части (коды), за исключением случаев, разрешенных действующих законодательством.
- 4. Если программное обеспечение оказывается дефектным (некачественным), всю финансовую и иную другую ответственность за его использование несет конечный пользователь.
- 5. По всем косвенным, непрямым, случайным и любым иным убыткам (ущербу), вызванным использованием программного обеспечения, содержащегося в излелии, ни изготовитель, ни поставшик излелия не будут ответственны.
- 6. Программное обеспечение в излелии запрешается ИСПОЛЬЗОВАТЬ В ПООТИВОПОАВНЫХ ЦЕЛЯХ.
- 7. Необходимо соблюдать законные права правообладателей.
- 8. Вы можете расторгнуть данное соглашение в любой момент, одновременно прекратив использование программного обеспечения. Торговые марки. названия продуктов, названия компаний, товарные знаки и знаки обслуживания являются собственностью их законных владельцев.

# ЛИЦЕНЗИОННОЕ СОГЛАШЕНИЕ С КОНЕЧНЫМ ПОЛЬЗОВАТЕЛЕМ ПРОГРАММНОГО ПРОДУКТА

Перед использованием устройства, пожалуйста, внимательно прочитайте нижеуказанные условия Лицензионного соглашения с конечным ПОЛЬЗОВАТАЛАМ

- 1. «Программа» или «Программное обеспечение» (все программное обеспечение, распространяемое на настоящем устройстве) передается Вам на правах лицензии, и Вы не становитесь его CORCTROULLINKOM
- 2. Некоторые компоненты и отлельные программы. содержащиеся в изделии, могут быть лополнительно лицензированы В случае конфликта индивидуальная лицензия на определенный компонент программного обеспечения булет иметь преимущество над данным Лицензионным соглашением с конечным пользователем В ОТНОШЕНИИ ТАКОГО КОМПОНЕНТА

LED ЖК-телевизор со встроенным цифровым ТВ-тюнером и Wi-Fi — это электронное устройство для приема и отображения изображения и звука, передаваемых по беспроводным каналам, и сигналов от устройств воспроизведения видеосигнала, со встроенным цифровым тюнером. Устройство предназначено для личных, семейных, домашних и иных нужд, не связанных с осуществлением предпринимательской деятельности.

# **ЦИФРОВОЙ DVB-T/T2-ТЮНЕР**

Ваш телевизор оснащен цифровым DVB-T/T2 тюнером, позволяющим принимать передачи эфирного наземного цифрового телевидения и радио, а также принимать цифровой сигнал, передающийся через кабельные сети (DVB-C). DVB-T/T2-тюнер декодирует цифровые сигналы в форматах MPEG-2 и MPEG-4. Телевизионные каналы и радиостанции, передаваемые в одном частотном радиоканале, сформированы в мультиплекс. В состав мультиплекса могут входить как общегосударственные, так и региональные каналы. Телевизор обладает функцией PVR – цифровой видеозаписи. Это позволяет записывать телевизионные программы и использовать функцию «ТаймШифт» – включение паузы во время эфира. PVR дает возможность просмотреть в удобное время не только записанные телевизионные передачи, но и видеофайлы и фотографии, а также слушать музыку. Для работы функции PVR необходимо подключить к телевизору USB-носитель. Прием сигналов цифрового телевидения и радио возможен только при наличии передач в цифровом стандарте DVB-T/T2. Проверьте, что в вашем регионе ведется цифровое вещание и место приема входит в зону обслуживания передающего центра. Прием сигнала в формате DVB-C возможен только при условии, что ваш оператор кабельного телевидения осуществляет передачу данного сигнала. Для приема сигналов кодированного цифрового вещания необходимо использовать CAM-модуль, приобретаемый у оператора. Для приема цифрового эфирного сигнала в зоне уверенного приема вам понадобится антенна дециметрового (ДМВ) диапазона. Выбор антенны зависит от условий приема, расположенных вокруг зданий, рельефа местности и т.п. Необходимо применять эффективные комнатные антенны с усилителем либо использовать наружные антенны. Из-за большей высоты размещения и больших размеров использование наружных антенн всегда предпочтительнее комнатных. Для правильного выбора антенны можно обратиться за помощью в офис передающей компании цифрового телевидения вашего региона. Существующую антенну, на которую ведется прием дециметровых каналов аналогового эфирного телевидения, можно использовать и для приема сигналов цифрового вещания. Обратите внимание, что коллективная антенна кабельного телевидения для приема сигналов цифрового эфирного телевидения может не подойти, поскольку сигнал в нее поступает с районной телевизионной студии и эфирные сигналы цифрового телевидения в кабельной сети отсутствуют. Не является недостатком товара неудовлетворительное качество приема сигнала цифрового вещания в случае отсутствия достаточного уровня сигнала в подключенном к телевизору антенном кабеле, эксплуатации телевизора в зоне со сложной помеховой ситуацией, на границе или вне зоны устойчивого приема радиосигнала телевещания, в т.ч. из-за особенностей ландшафта местности и ее застройки.

# **ОСОБЕННОСТИ\***

# **Оснащение**

- •Высококачественная цветная TFT-матрица со светодиодной подсветкой
- Собственное разрешение матрицы 1920x1080\*\*
- 3\* цифровых аудиовидеоинтерфейса HDMI
- •Разъем PC
- •Аудиовход PC AUDIO IN
- •Композитный видео и стереоаудиовходы
- Цифровой коаксиальный аудиовыход\*
- •Компонентный видеовход
- •Разъем для подключения наушников
- CI-слот
- •USB2.0-порт для воспроизведения HD-видео, аудиофайлов и фотографий с внешних USBсовместимых устройств
- •Русифицированное меню
- Совместимость с настенными креплениями стандарта VESA
- •Настройка цветовой температуры
- •Регулировка тембра, баланса акустической системы
- •Предустановленные настройки звука
- •Вход Ethernet (LAN) (для подключения к локальной сети)
- •Встроенный Wi-Fi модуль

# **Режим телевизора**

- •Чувствительный DVB-T/T2-тюнер, обеспечивающий уверенный прием аналоговых и цифровых каналов
- •Встроенный тюнер для приема цифрового сигнала стандарта DVB-C
- Встроенный тюнер для приема цифрового спутникового сигнала стандарта DVB-S/S2\*\*\*
- Функция автоматического и ручного поиска каналов
- •Поддержка NICAM стерео
- Функция телетекста
- •Регулировка яркости и контрастности, предустановленные настройки изображения • Современные методы шумоподавления
- 
- **Режим монитора персонального компьютера**
- •Широкий диапазон поддерживаемых разрешений •Регулировка частоты и фазы

# **Режим Android**

- •Операционная система Android 8
- Мощный 4-х ядерный процессор
- 8 ГБ внутренней памяти и 1 ГБ оперативной памяти
- Wi-Fi
- •Ethernet
- •Беспроводной дисплей дублирование экрана смартфона, планшета на экране ТВ (доступно в устройствах с операционной системой Android с версией 4.2 и выше)(беспроводное соединение посредством Wi-Fi)
- Доступ и навигация по ресурсам интернета без персонального компьютера
- •Возможность просматривания (прослушивания) онлайн мультимедийного контента (музыка, кино) из интернета
- •Возможность загрузки (инсталляции) пользовательских приложений (Google Play Market)

# **КОМПЛЕКТАЦИЯ**

<sup>\*</sup> Особенности, технические характеристики и пр. зависят от конкрентых моделей и представлены в приложениях к основной инструкции.

\*\*\* C буквой «S» в маркировке.

<sup>\*\*</sup> C буквой «F» в маркировке.

# **УСТАНОВКА БАТАРЕЕК В ПУЛЬТ ДИСТАНЦИОННОГО УПРАВЛЕНИЯ**

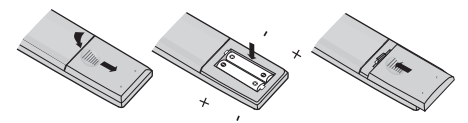

- 1.Откройте крышку на задней поверхности пульта дистанционного управления.
- 2.Установите батарейки, соблюдая полярность.
- 3.Закройте крышку.

# ПРЕДУПРЕЖДЕНИЯ:

- •При неправильной установке литиевых батарей возможен взрыв.
- •Батареи заменять батареями того же или аналогичного типа.

# **ИСПОЛЬЗОВАНИЕ ПУЛЬТА ДИСТАНЦИОННОГО УПРАВЛЕНИЯ**

При использовании пульта дистанционного управления убедитесь, что угол отклонения пульта от воображаемого перпендикуляра к датчику инфракрасных лучей на передней панели не превышает 30 градусов и расстояние до устройства не превышает 5 метров.

# ПРЕДУПРЕЖДЕНИЯ:

- Избегайте попадания прямых солнечных лучей на датчик инфракрасных лучей на передней панели устройства.
- Своевременно заменяйте батарейки в пульте дистанционного управления.
- •Не роняйте пульт дистанционного управления и старайтесь оберегать его от воздействия влаги.

Общий вид передней панели телевизора\*

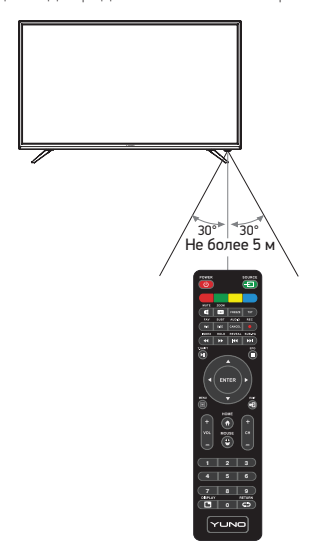

<sup>\*</sup> На рисунках схематично изображены передние панели телевизоров соответствующих серий. Иллюстрация может отличаться от реального внешнего вида устройства.

# **ПУЛЬТ ДИСТАНЦИОННОГО УПРАВЛЕНИЯ**

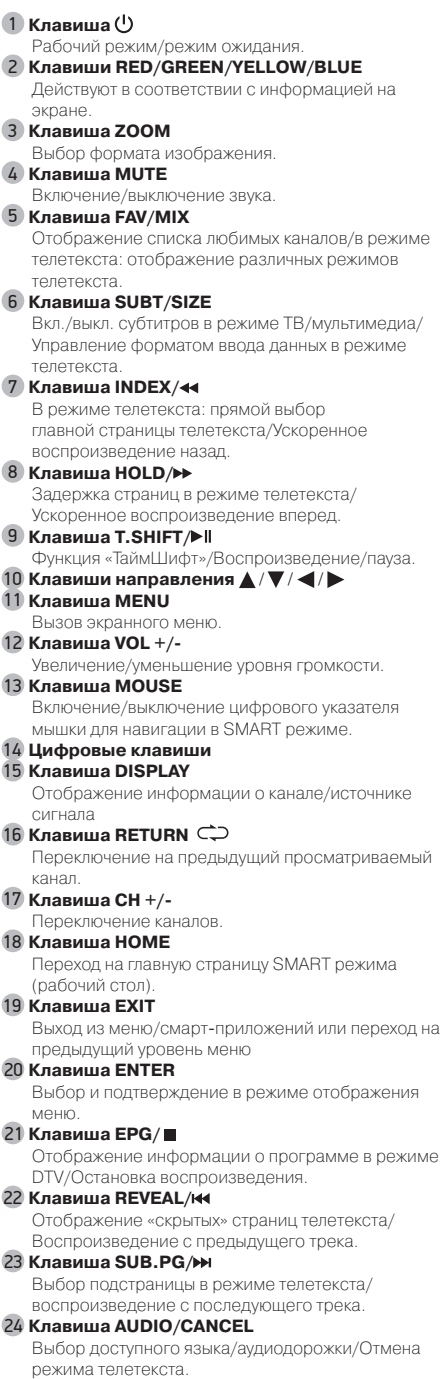

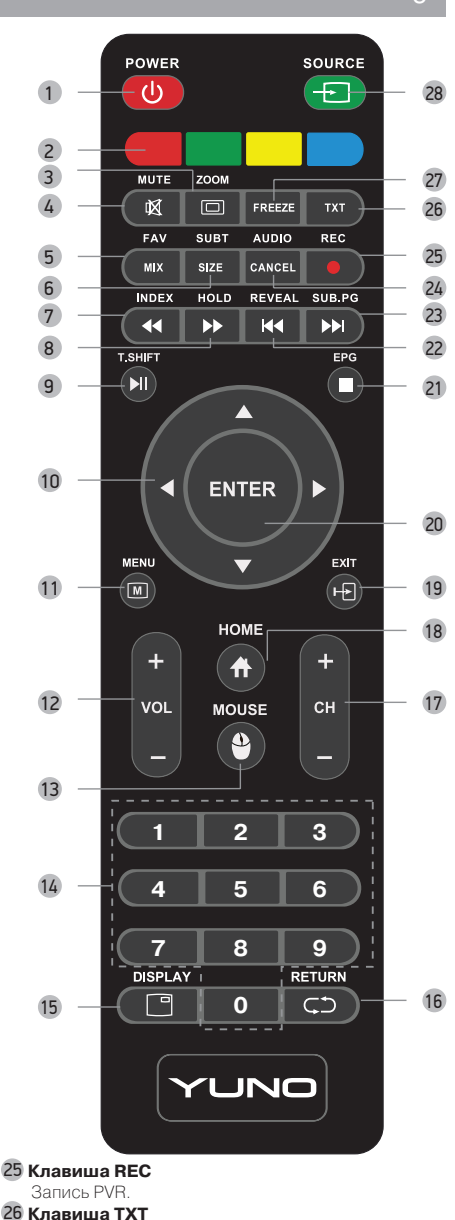

Включение/выключение режима телетекста.

- 27 **Клавиша FREEZE**
- Режим Стоп-кадра.
- 28 **Клавиша SOURCE**  Выбор источника сигнала.

# ПРИМЕЧАНИЯ

•В некоторых модификациях ПДУ кнопку **ENTER** заменяет кнопка **ОК**, а кнопку **SOURCE** заменяет кнопка **INPUT**.

# **ПОДКЛЮЧЕНИЕ К СЕТИ ИНТЕРНЕТ**

Использование ТВ в сети интернет позволяет просматривать фото/видеоматериалы, страницы сайтов и пр.

# ПРИМЕЧАНИЕ

• Для получения доступа в интернет заключите договор с интернет-провайдером. Для более качественной передачи данных рекомендуется подключать высокоскоростной интернет по технологии LAN.

# **Подключение с помощью кабеля.**

Подключите кабель от модема или маршрутизатора согласно рисунку ниже (вариант подключения зависит от установленного у Вас оборудования).

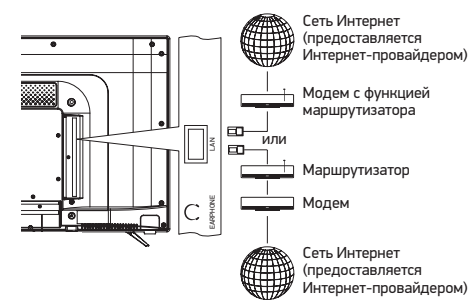

# **Подключение по беспроводной технологии.**

Данная модель ТВ оборудована встроенным модулем беспроводной передачи данных Wi-Fi, позволяющим получить доступ к сети интернет и локальной сети. Перед настройкой беспроводной сети в телевизоре убедитесь в правильности настроек беспроводного маршрутизатора, и наличии доступа в интернет.

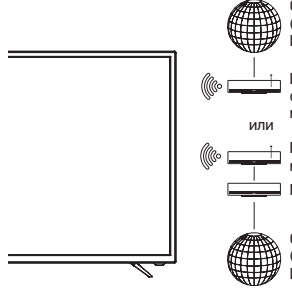

Сеть Интерне т (предоставляется Интернет-провайдером)

Беспроводной модем с функцией маршрутизатора

Беспроводной маршрутизатор Модем

Сеть Интерне т (предоставляется Интернет-провайдером)

# ПРОЧЕЕ В 1999 году в 1999 году в 1999 году в 1999 году в 1999 году в 1999 году в 1999 году в 1999 году в 1999

# **HDMI**

- Универсальный мультимедиаинтерфейс HDMI и цифровой видеоинтерфейс DVI.
- •Поддержка HDCP (Протокол защиты цифрового контента).
- •При подключении по интерфейсам HDMI/DVI разрешение ЖК-телевизора устанавливается автоматически.
- Устройства, оснащенные DVI-видеовыходом, не передают аудиосигнал по интерфейсу DVI.
- 1.Если устройство оснащено интерфейсом HDMI, подключение осуществляется с помощью HDMIкабеля. HDMI позволяет передавать аудио- и видеосигналы по одному кабелю.
- 2.Если устройство оснащено DVI-видеовыходом, подключение к разъему HDMI осуществляется при помощи переходника HDMI-DVI (не поставляется в комплекте). В этом случае аудиосигнал на телевизор поступать не будет.

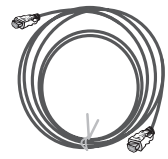

# **Образцы кабелей**

HDMI-кабель (не поставляется в комплекте)

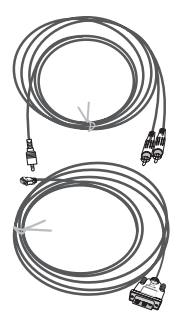

Аналоговый аудиокабель (не поставляется в комплекте)

HDMI−DVI кабель (не поставляется в комплекте)

# Вход VGA

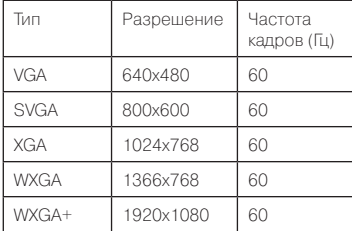

# **КРИТЕРИИ ОПРЕДЕЛЕНИЯ НЕИСПРАВНОСТИ ЖК-МАТРИЦЫ ТЕЛЕВИЗОРА**

Компания YUNO прилагает все усилия для создания высококачественных изделий, используя лучшие комплектующие части и подвергая изделия строгому выходному контролю качества. Ввиду особенностей используемых в ЖК-телевизорах технологий матрица телевизора, состоящая из нескольких миллионов отдельных элементов, создающих изображение, иногда может иметь отдельные дефекты на уровне таких элементов. Телевизор, ЖК-матрица которого неисправна, будет отремонтирован или заменен в течение гарантийного срока, установленного на изделие в соответствии с гарантийными обязательствами Изготовителя, при этом, после ремонта или замены, ЖК-матрица телевизора будет соответствовать нижеуказанным критериям. При принятии решения о неисправности ЖК-матрицы телевизора компания YUNO руководствуется следующим:

- •Неисправный пиксель Типа 1 постоянно светящийся или выключенный пиксель;
- •Неисправный пиксель Типа 2 пиксель с другими дефектами, включая дефекты красного, зеленого или синего субпикселей;

• Группа неисправных пикселей - два и более неисправных пикселя в квадрате 5х5 пикселей. Максимальное допустимое количество дефектов матрицы на1 миллион пикселей\*:

- 2 неисправных пикселя Типа 1;
- 5 неисправных пикселей Типа 2;
- •Нет групп неисправных пикселей Типа 1;

• 2 группы неисправных пикселей Типа 2. Неисправной считается ЖК-матрица телевизора, если превышено максимальное допустимое количество дефектов по любому из параметров. Из-за особенностей панелей при просмотре видеоконтента с однородной цветовой заливкой на экране могут наблюдаться горизонтальные, вертикальные полосы, отдельные области с отттенком, отличающимся от основного тона заливки. Подобная неравномерность цветового поля неисправностью или недостатком не считается.Также не считается недостатком появление на экране темных пятен при отклонении ТВ назад от вертикального положения, а также наличие на экране слабых затемнений от элементов конструкций панели. Для точной диагностики неисправности ЖК-матрицы необходимы специальные условия, тестовые сигналы и специальное оборудование, поэтому проверку качества ЖК-матрицы телевизора может произвести только уполномоченный сервисный центр.

# **ПОДДЕРЖИВАЕМЫЕ ТИПЫ СИГНАЛА ВИДЕОКАРТЫ ПЕРСОНАЛЬНОГО КОМПЬЮТЕРА**

# ПРИМЕЧАНИЯ

- •Приведенные типы сигнала поддерживаются только в режиме монитора персонального компьютера (информация на экране – VGA).
- •В зависимости от особенностей видеокарты компьютера устройство может не отображать корректно видеосигнал в любом из приведенных типов.
- •Регулировка и переключение типа сигнала видеокарты производится при помощи соответствующих настроек персонального компьютера.

<sup>\*</sup> Число пикселей принимается равным 1 миллиону для HD Ready матриц и 2 миллионам для FullHD матриц.

# **ПОИСК НЕИСПРАВНОСТЕЙ**

**Пожалуйста, проверьте возможные причины неисправности, прежде чем обращаться в сервис-центр.**

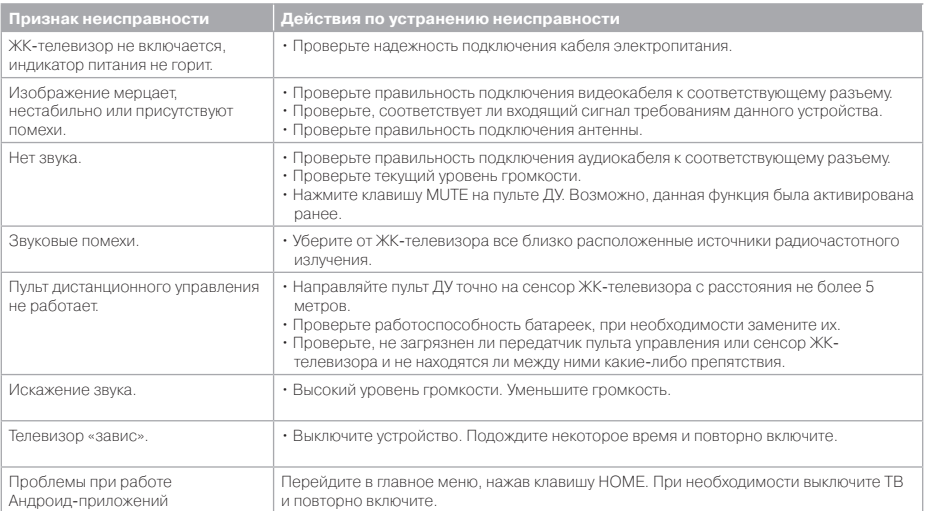

# **ПОЛЕЗНЫЕ ПРИМЕЧАНИЯ**

- •Чтобы продлить срок службы вашего телевизора, делайте паузы не менее 30 секунд между выключением и повторным включением телевизора.
- •Отключайте электропитание телевизора после завершения работы.
- •Некоторые функции телевизора не могут быть применимы к некоторым файлам.
- Используйте источники питания номинального напряжения, иначе телевизор не будет работать или будет поврежден.

# **КОНТАКТНАЯ ИНФОРМАЦИЯ**

Единый информационный центр обеспечивает полную информационную поддержку деятельности компании в России и странах СНГ. Профессиональные операторы быстро ответят на любой интересующий вас вопрос. Вы можете обращаться в единый центр по вопросам сервисного сопровождения, для рекомендаций специалистов по настройке и подключению, для информирования о местах продаж, с вопросами о рекламных акциях и розыгрышах, проводимых компанией, а также с любыми другими вопросами о деятельности компании на территории России и стран СНГ. Есть вопросы? Звоните - мы поможем!

# **Единый информационный центр (бесплатные звонки со стационарных телефонов):**

Беларусь – 8 (820) 007-311-11 Казахстан – 8 (800) 080-45-67 Россия - 8 (800) 200-400-8 (бесплатные звонки со стационарных и мобильных телефонов)

# **Время работы Единого информационного центра:**

Пн-пт с 9:00 до 20:00 (по московскому времени). Сб, вс и дни государственных праздников – выходные.

Настоящая инструкция является объектом охраны в соответствии с международным и российским законодательством об авторском праве. Любое несанкционированное использование инструкции, включая копирование, тиражирование и распространение, но не ограничиваясь этим, влечет применение к виновному лицу гражданско-правовой ответственности, а также уголовной ответственности в соответствии со статьей 146 УК РФ и административной ответственности в соответствии со статьей 7.12 КоАП РФ (ст. 150.4 КоАП в старой редакции).

# **Контактная информация:**

1.Организация, уполномоченная на принятие и удовлетворение требований потребителей в отношении товара ненадлежащего качества, – ООО «Управляющая сервисная компания», 109202, Москва, шоссе Фрезер, д. 17А, стр. 1А. service@smc.com.ru, тел.: 8 (499) 550-50-82

# **СЕРВИСНОЕ ОБСЛУЖИВАНИЕ**

BBK выражает огромную признательность за ваш выбор. Мы сделали все возможное, чтобы данное изделие удовлетворяло вашим запросам, а качество соответствовало лучшим мировым образцам. В случае если ваше изделие марки YUNO будет нуждаться в техническом обслуживании, просим обращаться в один из Уполномоченных сервисных центров (далее – УСЦ).

С полным списком УСЦ и их точными адресами вы можете ознакомиться на сайте www.yuno.bbk.ru, а также позвонив по номеру бесплатного телефона Единого информационного центра (номера телефонов соответствующих стран напечатаны на обложке инструкции). В случае возникновения вопросов или проблем, связанных с продукцией YUNO, просим обращаться в письменном виде по адресу: Россия, 125315, г. Москва, а/я 33,

либо по электронной почте service@smc.com.ru.

# **Условия гарантийных обязательств**

- 1. Гарантийные обязательства, предоставляемые УСЦ, распространяются только на модели, предназначенные для производства или поставок и реализации на территории страны, где предоставляется гарантийное обслуживание, приобретенные в этой стране, прошедшие сертификацию на соответствие стандартам этой страны, а также маркированные официальными знаками соответствия.
- 2.Изготовитель устанавливает на свои изделия следующие сроки службы и гарантийные сроки:

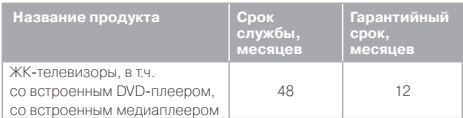

- 3. Гарантийные обязательства действуют в рамках законодательства о защите прав потребителей и регулируются законодательством страны, на территории которой они предоставлены, и только при условии использования изделия исключительно для личных, семейных или домашних нужд. Гарантийные обязательства не распространяются на случаи использования товаров в целях осуществления предпринимательской деятельности либо в связи с приобретением товаров в целях удовлетворения потребностей предприятий, учреждений, организаций.
- 4.Гарантийные обязательства не распространяются на перечисленные ниже принадлежности изделия, если их замена предусмотрена конструкцией и не связана с разборкой изделия. Для всех видов изделий:
	- соединительные кабели, антенны и переходники для них, носители информации различных типов (аудио-, видеодиски, диски с программным обеспечением и драйверами, карты памяти), элементы питания;
	- чехлы, ремни, шнуры для переноски, монтажные приспособления, инструмент, документацию, прилагаемую к изделию.
- 5.Гарантия не распространяется на недостатки, возникшие в изделии вследствие нарушения потребителем правил использования, хранения или транспортировки товара, действий третьих лиц или непреодолимой силы, включая, но не ограничиваясь следующими случаями:
	- Если недостаток товара явился следствием небрежного обращения, применения товара не по назначению, нарушения условий и правил эксплуатации, изложенных в инструкции по эксплуатации, в том числе вследствие воздействия

высоких или низких температур, высокой влажности или запыленности, несоответствия Государственным стандартам параметров питающих, телекоммуникационных и кабельных сетей, попадания внутрь корпуса жидкости, насекомых и других посторонних предметов, веществ, а также длительного использования изделия в предельных режимах его работы.

- Если недостаток товара явился следствием несанкционированного тестирования товара или попыток внесения любых изменений в его конструкцию или его программное обеспечение, в том числе ремонта или технического обслуживания в неуполномоченной ремонтной организации.
- Если недостаток товара явился следствием использования нестандартных (нетиповых) и (или) некачественных принадлежностей, аксессуаров, запасных частей, элементов питания, носителей информации различных типов или нестандартных (нетиповых) форматов информации.
- Если недостаток товара связан с его применением совместно с дополнительным оборудованием (аксессуарами), отличным от дополнительного оборудования, рекомендованного к применению с данным товаром. Производитель не несет ответственность за качество дополнительного оборудования (аксессуаров), произведенного третьими лицами, за качество работы своих изделий совместно с таким оборудованием, а также за качество работы дополнительного оборудования YUNO совместно с изделиями других производителей.
- Если недостаток товара проявляется в случае неудовлетворительной работы сетей связи, телеили радиовещания, вследствие недостаточной емкости или пропускной способности сети, мощности радиосигнала, эксплуатации товара в зоне со сложной помеховой ситуацией, на границе или вне зоны устойчивого приема радиосигнала сети связи, теле- или радиовещания, в том числе из-за особенностей ландшафта местности и ее застройки.
- 6.Недостатки товара, обнаруженные в период срока службы, устраняются уполномоченными на это ремонтными организациями (УСЦ). В течение гарантийного срока устранение недостатков производится бесплатно при предъявлении оригинала заполненного гарантийного талона и документов, подтверждающих факт и дату заключения договора розничной купли-продажи (товарный, кассовый чек и т. п.). В случае отсутствия указанных документов гарантийный срок исчисляется со дня изготовления товара. При этом следует учитывать:
	- •Настройка и установка (сборка, подключение и т. п.) изделия, описанная в документации, прилагаемой к нему, не входит в объем гарантийных обязательств и могут быть выполнены как самим пользователем, так и специалистами большинства уполномоченных сервисных центров соответствующего профиля на платной основе.
	- Работы по техническому обслуживанию изделий (чистка и смазка приводов для считывания информации с носителей различных типов, чистка и смазка движущихся частей, замена расходных материалов и принадлежностей и т. п.) производятся на платной основе.
- 7.Изготовитель не несет ответственности за возможный вред, прямо или косвенно нанесенный своей продукцией людям, домашним животным, имуществу в случае, если это произошло в результате несоблюдения правил и условий эксплуатации, хранения, транспортировки или установки изделия; умышленных или неосторожных действий потребителя или третьих лиц.
- В. Ны пры каких обстрательствах Изготовитель не несет ответственности за какой-либо особый, случайный. прямой или косвенный ущерб или убытки, включая, но не ограничиваясь перечисленным, упущенную выголу, утрату или невозможность использования информации или данных, расходы по восстановлению информации или данных, убытки, вызванные перерывами в коммерческой, производственной или иной деятельности, возникающие в связи с ИСПОЛЬЗОВАНИЕМ ИЛИ НЕВОЗМОЖНОСТЬЮ ИСПОЛЬЗОВАНИЯ изделия или информации, хранящейся в нем или на сменном носителе, используемом совместно с данным излелием.
- 9. Изготовитель гарантирует корректную работу изделия только с теми форматами (версиями) носителей и данных, которые прямо указаны в инструкции пользователя для данного изделия. Изготовитель не гарантирует возможность работы изделия с форматами (версиями) носителей и данных, которые могут появиться в будущем. Изготовитель не гарантирует возможность полноценной работы излелия с носителями информации, запись или изготовление которых была осуществлена не в заводских условиях, или с нарушениями технологии, или на устройствах других производителей аудио-, видеотехники, или с нарушением действующего законодательства в области охраны авторских и смежных прав, защиты информации и других законных прав собственников. включая, но не ограничиваясь следующими случаями:
	- использование носителей плохого качества может ПОИВОЛИТЬ К НЕВОЗМОЖНОСТИ ВЫПОЛНЕНИЯ ЗАПИСИ или воспроизведения, к потере записанных или отредактированных материалов или к поврежлению излелия:
	- при использовании многослойных носителей информации может наблюдаться кратковременное искажение изображения и звука при переключении между слоями:
	- воспроизведение записываемых и перезаписываемых носителей в некоторых случаях может оказаться невозможным из-за условий выполнения их записи:
	- диск, записанный на другом устройстве, сессия записи которого не была закрыта, не может воспроизводиться или использоваться для записи или редактирования при помощи данного изделия;
	- диск, записанный при помощи данного изделия (если оно имеет такую функцию), может не воспроизводиться на другом устройстве.

# Использование изделия по истечении срока службы

- 1. Срок службы, установленный Изготовителем для ланного излелия, лействует только при условии использования изделия исключительно для личных, семейных или домашних нужд, а также соблюдении потребителем правил эксплуатации, хранения и транспортировки изделия. При условии аккуратного обращения с изделием и соблюдения правил эксплуатации фактический срок службы .<br>может превышать срок службы, установленный Изготовителем
- 2. По окончании срока службы изделия вам необходимо обратиться в Уполномоченный сервисный центр для проведения профилактического обслуживания изделия и определения его пригодности к дальнейшей эксплуатации. Работы по профилактическому обслуживанию изделий и его диагностике выполняются сервисными центрами на платной основе.
- 3. Изготовитель не рекомендует продолжать эксплуатацию изделия по окончании срока службы без

провеления его профилактического обслуживания в Уполномоченном сервисном центре, т. к. в этом случае излелие может прелставлять опасность лля жизни. злоровья или имущества потребителя

# Утилизация изделия

После окончания срока службы изделия его нельзя выбрасывать вместе с обычным бытовым мусором. Вместо этого оно подлежит сдаче на утилизацию в соответствующий пункт приема электрического и электронного оборудования для последующей переработки и утилизации в соответствии с федеральным или местным законодательством. Обеспечивая правильную утилизацию данного продукта, вы помогаете сберечь природные ресурсы и предотвращаете ущерб для окружающей среды и здоровья людей, который возможен в случае ненадлежащего обращения. Более подробную информацию о пунктах приема и утилизации данного продукта можно получить в местных муниципальных органах или на прелприятии по вывозу бытового мусора.

# Дата производства

Каждому изделию присваивается уникальный серийный номер в виде буквенно-цифрового ряда и дублируется штрихкодом, который содержит следующую информацию: название товарной группы, дату производства,

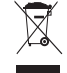

порядковый номер изделия. Серийный номер располагается на задней панели продукта, на упаковке И В ГАВАНТИЙНОМ ТАЛОНА

Месяц и год изготовления технического средства указаны в гарантийном талоне.

# Пример расшифровки серийного номера:

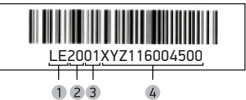

- 1 Первые две буквы соответствие товарной группе (Жидкокристаллический телевизор)
- 2 Первые две цифры год производства
- 3 Вторые две цифры месяц производства
- 4 Последние цифры внутренняя информация о комплектации данного изделия

ОСНОВНЫЕ ОПЕРАЦИИ

Данное устройство обеспечивает прием цифровых и аналоговых телеканалов, запоминание настроенных телевизионных каналов и позволяет осуществлять автоматический, ручной и точный поиск телевизионных каналов. Встроенный тюнер поддерживает воспроизведение стереозвука, передаваемого в системе NICAM.

# **ВКЛЮЧЕНИЕ**

Нажмите клавишу POWER на пульте дистанционного управления, чтобы включить телевизор. Если на телевизоре нет какого-либо изображения, пожалуйста, проверьте все соединения. Нажмите клавишу POWER еще раз, чтобы перевести телевизор в режим ожидания. Выключите электропитание телевизора, если вы не собираетесь пользоваться им в течение длительного периода времени.

# **ПЕРВОНАЧАЛЬНАЯ НАСТРОЙКА**

При первом включении ТВ или включении после сброса настроек на заводские появится меню первоначальной настройки ТВ:

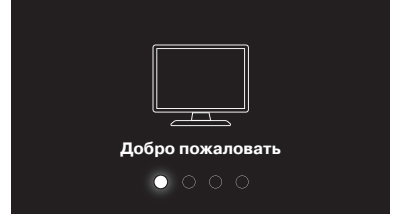

Для перехода к настройке нажмите клавишу Enter.

# **Управление**

Для перемещения вверх/вниз по меню .<br>используйте навигационные клавиши ▲/▼ или CH+/CH- на боковой клавиатуре ТВ. Клавишей ENTER подтвердите значение выбранного параметра.

Для перехода на следующий/предыдущий шагу настройки используйте клавиши  $\blacktriangleleft$  / $\blacktriangleright$ .

# **Язык меню**

Выберите желаемый язык отображения телевизионных меню. Также автоматически будут установлены предпочитаемый язык субтитров, аудиодорожки и телетекста.

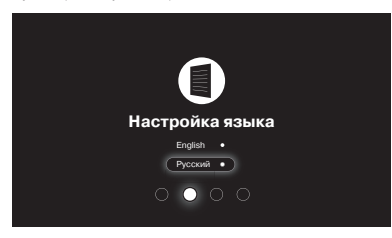

# **Настройка сети**

Сначала выберите какой тип сети вы хотите настроить: проводную (Ethernet) или беспроводную (Wi-Fi).

### **Настройка Ethernet.**

Подключите Ethernet кабель ко входу LAN на задней панели телевизора. Убедитесь, что «Беспроводное соединение» в меню «Настройка сети» выключено. Откройте «Проводное соединение» и включите его, используя клавишу . Выберите автоматическое получение сетевых настроек или настройте IP-адрес, маску подсети, шлюз, DNS вручную.

# **Настройка Wi-Fi.**

Убедитесь, что «Проводное соединение» в меню «Настройка сети» выключено. Включите Wi-Fi, используя клавишу . Выберите беспроводную сеть, нажмите ENTER.

В появившемся меню введите пароль и сохраните настройки.

Нажмите EXIT для возврата к стартовой настройке.

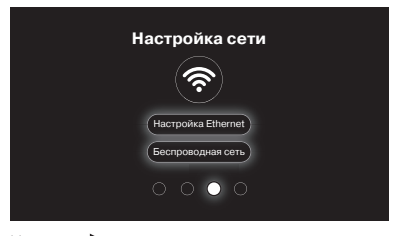

Нажмите для завершения и выхода из стартовой настройки.

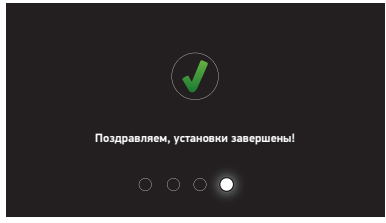

Поздравляем, настройка завершена!

# **ГЛАВНОЕ МЕНЮ\***

Нажмите клавишу MENU для входа в главное меню телевизора. Система экранного меню позволяет настраивать различные параметры изображения и звука, выбирать режимы работы телевизора.

# **ВЫБОР ИСТОЧНИКА СИГНАЛА**

- 1. Нажмите клавишу SOURCE \_ на экране отобразится меню выбора источника сигнала.
- 2. Клавишами ▲ / ▼ выберите желаемый источник сигнала.
- 3. Нажмите клавишу ENTER для подтверждения.

# **РЕГУЛИРОВКА ГРОМКОСТИ**

Нажмите клавишу VOL +/- для уменьшения или увеличения уровня громкости.

# **ВНИМАНИЕ!**

• Просмотр телепередач рекомендуется проводить при положении регулятора громкости телевизора не более 1/2 от максимального уровня. Длительное прослушивание на более высоком уровне громкости может привести к ухудшению слуха, а также к выходу из строя громкоговорителей телевизора.

# **ВРЕМЕННОЕ ОТКЛЮЧЕНИЕ ГРОМКОСТИ**

- 1. Нажмите клавишу Ж для временного отключения звука.
- 2. Нажмите клавишу  $\mathbb X$ вновь или VOL-/+ для включения звука.

# **ПЕРЕКЛЮЧЕНИЕ НАСТРОЕННЫХ КАНАЛОВ**

- 1. Для последовательного переключения предварительно настроенных каналов используйте клавиши CH+/- на пульте ДУ или клавиши CH+/- на телевизоре.
- 2. Для прямого ввода номера канала используйте цифровые клавиши на пульте ДУ.

# **ВЫВОД ИНФОРМАЦИИ О ТЕКУЩЕМ ИСТОЧНИКЕ СИГНАЛА**

Нажмите клавишу DISPLAY на ПДУ \_ на экране отобразится информация о текущем источнике сигнала, oна исчезнет через 3 секунды, либо можно еще раз нажать клавишу DISPLAY, чтобы убрать ее с экрана.

# **НАСТРОЙКА КАНАЛОВ**

Нажмите клавишу MENU для входа в главное меню телевизора.

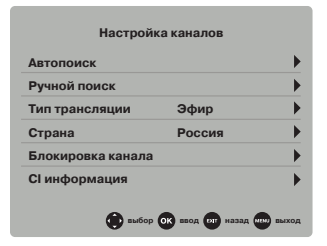

Меню настройки телеканалов выглядит поразному для источников сигнала АТВ (аналоговое телевидение), ЦТВ (DVB-T2 или DVB-C) и DVB-S2\*\* (спутниковое телевидение). Перед началом поиска каналов выберите тип трансляции и страну вашего местонахождения.

# **Тип тюнера**

Находясь в режиме цифрового телевидения выберите сначала тип вещания: эфирный, кабельный или спутниковый сигнал. В случае приема цифровых телеканалов «эфир» означает прием DVB-T2 сигнала, «кабель» - DVB-C сигнала, «спутник» - DVB-S/S2\*\* сигнала.

# **Страна**

Выберите страну вашего местонахождения, что определит установки тюнера для правильного поиска каналов.

# **АВТОПОИСК**

В данном разделе меню производится автоматический поиск каналов: АТВ (аналоговое телевидение), ЦТВ (цифровое телевидение) и АТВ+ЦТВ (аналоговое и цифровое телевидение).

**При выборе режима АТВ** будет произведен поиск только аналоговых сигналов.

**При выборе режима ЦТВ** - только цифровых сигналов. Перед началом поисков необходимо выбратьбудет ли включена функция LCN. При включении данной функии все найденные каналы будут упорядочены согласно порядковым номерам передаваемым вещателем и после настройки на каналы будет недоступна функция упорядочивания каналов вручную.

**При выборе режима АТВ+ЦТВ** телевизор произведет поиск как аналоговых, так и цифровых каналов. Перед началом поиска необходимо выбрать будет ли включена функция LCN. В процессе поиска на экране будет отображаться количество найденных цифровых, аналоговых каналов, радиостанци и данных.

\* Изображение меню является схематичным и может не совпадать с реальным.

\* \* Только в моделях с буквой «S» в маркировке.

# **Кабельные телеканалы**

# Выберите тип поиска каналов: **Полный поиск** или **Поиск по сети (Сеть)**.

При выборе опции «Полный поиск» перейдите в меню «Начать поиск» для старта полного автопоиска кабельных каналов.

При выборе опции «Поиск по сети» меню настройки параметров представлено ниже:

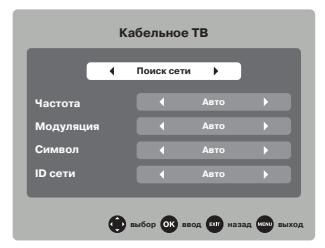

# **• Частота**

Выбор частоты телеканала, где осуществляется вещание цифрового потока.

### **• Модуляция**

Выберите значение модуляции (преобразования) QAM цифрового кабельного сигнала, заданного провайдером.

# **• Символ**

Выберите значение скорости передачи сигнала (ксимв/сек.). Введите соответствующие цифры цифровыми клавишами.

### **• Идентификатор сети (ID сети)**

Выберите определитель сети - автовыбор или конкретное значение.

Перейдите вниз клавишей ▼ к подменю «Начать поиск» и нажмите ENTER, чтобы запустить сканирование каналов.

# **Спутниковые телеканалы\***

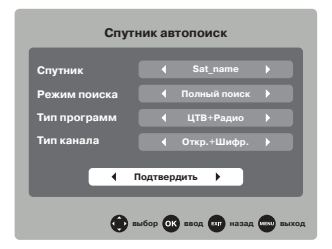

# **• Спутник**

Выбор спутника. Выбор названия несущего спутника для приема телеканалов. Доступно 67 наименований спутников плюс 4, настраиваемые пользователем.

# **- Режим поиска**

Выбор типа поиска каналов: поиск по сети или полный (слепой) поиск для сканирования спутниковых телеканалов.

# **- Тип программ**

Выбор цифрового контента: поиск только телеканалов,

### **- Тип канала**

Выбор типа телеканалов: открытые (бесплатные), шифрованные (платные) или открытые+шифрованные.

Перейдите к подменю «Подтвердить» и нажмите ENTER, чтобы запустить сканирование каналов.

# **РУЧНОЙ ПОИСК**

В данном разделе меню производится ручной поиск, если телеканалы не могут быть найдены обычным автопоиском.

# **DVB-T2 ЦТВ ручной поиск**

Ручной поиск эфирных цифровых телеканалов стандарта DVB-T2.

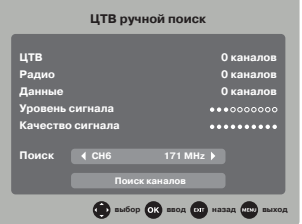

# **- Канал**

Выберите значение номера канала, где осуществляется вещание цифрового потока (мультиплекса) стандарта DVB-T2.

# **- Частота**

Телевизор автоматически покажет частоту выбранного канала.

### **- Уровень/Качество**

Телевизор отобразит уровень и качество цифрового сигнала на выбранном канале. Перейдите в окно «Поиска каналов» и нажмите ENTER, чтобы запустить поиск каналов мультиплекса на этой частоте.

### **АТВ ручной поиск**

Ручной поиск эфирных аналоговых телеканалов.

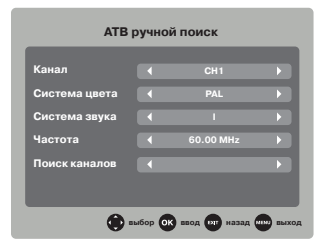

### **- Канал**

Выбор номера текущего телеканала (с отображением его частоты сигнала) как отправной точки поиска следующего канала.

### **- Система цвета**

Выберите подходящую систему цветности телевидения вашей страны (для России рекомендуется АВТО/ SECAM).

только радиостанций или телеканалов+радиостанции.

<sup>\*</sup> Только в моделях с буквой «S» в маркировке.

# ФУНКЦИОНАЛЬНЫЕ ВОЗМОЖНОСТИ 15

# **- Система звука**

Выберите подходящую систему звука транслирования каналов вашей страны (для России - DK).

# **- Точная настройка (Частота)**

Точная подстройка частоты выбранного канала для получения приемлемого сигнала с наименьшим количеством шумов.

# **- Поиск каналов**

Поиск следующего/предыдущего телеканала от заданной частоты: вперед/назад. Чтобы найти следующий телеканал по направлению увеличения частоты, нажмите клавишу . Для нахождения предыдущего канала в направлении уменьшения частоты нажмите .

# **DVB-C ЦТВ ручной поиск**

Ручной поиск экабельных цифровых телеканалов стандарта DVB-C.

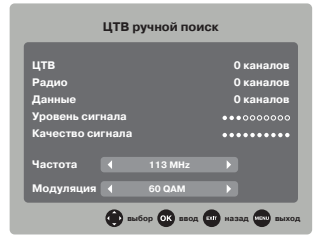

# **- Частота**

С помощью цифровых клавиш на пульте управления введите значение частоты телеканала, где осуществляется вещание цифрового потока.

### **- Модуляция**

Выберите значение модуляции цифрового сигнала.

# **НАСТРОЙКА ПРИЕМА СПУТНИКОВЫХ КАНАЛОВ**

# **СПУТНИКОВЫЕ НАСТРОЙКИ\***

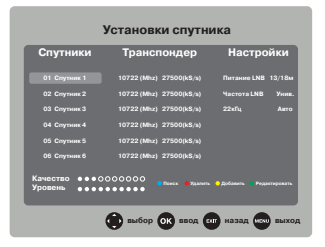

# **Спутники**

Отображение доступных спутников. В этом меню работают следующие кнопки:

 $\blacktriangle$  / $\blacktriangledown$  - перемещение курсора; EXIT - переход к системным параметрам /на предыдущую вкладку;

 $\blacktriangleright$  - переход к списку транспондеров;

Menu - возврат в основное меню;

Зеленая - вызов меню редактирования (изменение параметров) спутника;

Синяя - вызов меню поиска спутника.

Красная - удаление спутника из списка.

Желтая - добавление пользовательского спутника в список.

# **- Изменение**

Редактирование параметров спутника.

# **- Имя спутника**

Вы можете переименовать название спутника.

# **- Направление долготы**

Выбор направления координаты долготы спутника: западное или восточное.

# **- Угол долготы**

Введите цифровое значение угла долготы спутника.

### **- Диапазон**

Выбор между C, Ku.

### **Добавление**

. .<br>Лобавление спутников пользователя. Вы можете отредактировать те же параметры, что и в меню «Изменение», выбранного транспондера.

### **Удаление**

Удаление спутника из списка спутников.

## **Поиск**

Поиск телеканалов выбранного спутника.

# **- Тип программ**

Выбор типа контента для поиска: цифровые каналы и/ или радио.

### **- Тип каналов**

Выбор типа данных для поиска: открытые (бесплатные) и/или шифрованные (платные).

## **- Режим поиска**

Выберите значение опции: По умолчанию/Поиск по сети/Полный поиск.

# **Транспондеры**

Отображение доступных транспондеров. В этом меню работают следующие кнопки:

 $\blacktriangle$  / $\blacktriangledown$  - перемещение курсора;

- переход к спутникам;

 $\blacktriangleright$  - переход к системным параметрам: ENTER - выделение/отмена позиции; Menu - возврат в основное меню; Exit - выход из основного меню; Красная - вход в дополнительное меню транспондеров; Зеленая - вход в меню редактирования транспондеров; Желтая - меню подтверждения удаления; Синяя - меню поиска телеканалов.

### **Редактирование**

Вызов дополнительного меню выбранного транспондера.

### **- Частота**

Введите цифровое значение частоты транспондера.

### **- Скорость передачи**

Введите числовое значение скорости передачи.

### **- Поляризация**

Выбор полярности: Горизонтальная (Г)/Вертикальная (В).

### **Изменение**

Редактирование параметров транспондера позволяет отредактировать все параметры, описанные в меню «Добавление» выбранного транспондера.

\* Только в моделях с буквой «S» в маркировке.

### **Поиск**

Поиск телеканалов выбранного транспондера.

### **- Тип каналов**

Выбор типа услуг: просмотр всех телеканалов или же только открытых (бесплатных).

### **- Тип программ**

Выбор типа телеканала: ЦТВ+Радио/Радио/ЦТВ.

# **- Режим поиска**

Выберите значение опции: По умолчанию/Поиск по сети/Полный поиск.

# **Параметры спутниковой системы.**

## **- Питание LNB**

Включение/ выбор значения дополнительного питания для спутниковой антенны.

### **- Частота LNB**

Выберите частоту спутниковой LNB антенны.

# **- 22кГц тон**

Тоновый сигнал для переключения поддиапазонов спутникового ТВ: Авто/Вкл./Выкл.

### **- ToneBurst**

Нижний уровень протокола DisEqC.

# **- Режим DisEqC 1.0 или 1.1**

Настройка протокола связи с различными устройствами: Выкл/LNB1/LNB2/LNB30/LNB4/Burst A/ Burst B.

# **- Motor**

Настройка параметра: Выкл./DisEqC 1.0/DisEqC 1.1.

### **- Unicable**

Включение/выключение возможности просмотра каналов спутникового вещания на нескольких ресиверах при помощи только одного кабеля.

# **БЛОКИРОВКА СИСТЕМЫ. ТЕЛЕГИД.**

# **БЛОКИРОВКА СИСТЕМЫ**

В данном разделе можно установить запрет на просмотр определенных каналов и телепередач.

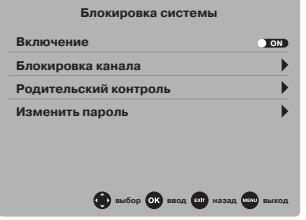

При первом использовании опции блокировки необходимо ввести установленный по умолчанию пароль «0000».

## **- Включение (блокировка системы)**

Включение/выключение доступа к опциям блокировки.

# **- Изменить пароль**

Установка нового пароля для блокировки системы. Потребуется ввести сначала старый пароль, потом новый с повторением. Не забывайте ваш пароль, он может потребоваться для выполнения различных операций.

# **- Блокировка канала**

После поиска всех телеканалов можно заблокировать некоторые из них. Выберите в этом меню телеканал и нажмите ▶ для его блокировки. На канале появится<br>значок блокировки.

Для просмотра заблокированного канала, а также для перезагрузки системы потребуется ввести пароль. Для снятия блокировки каналов установите параметр блокировки системы в положение «Выкл.».

# **- Родительский контроль**

Вы можете установить блокировку на просмотр программы в зависимости от возраста ваших детей. Данный режим доступен только для цифрового телевидения и иных программ, поддерживающих эту функцию.

# **CI ИНФОРМАЦИЯ**

При вставке CI PCMCIA-карты доступа в специальный CI-слот телевизора вы получите доступ к закрытым (зашифрованным) телеканалам провайдера. Данная опция работает только при приеме цифровых каналов.

# **ИНФОРМАЦИЯ О СИГНАЛЕ**

Отображение подробной информации о принимаемом телесигнале: название сети, номер телеканала, поток, модуляция, уровень/качество сигнала.

# **ПРОГРАММА ПЕРЕДАЧ (ТЕЛЕГИД)**

Данная опция доступна только в режиме приема цифровых сигналов.

Для того, чтобы посмотреть телепрограмму, либо получить информацию о текущей программе, либо и программе, котора начнется в будущем, нажмите клавишу EPG на пульте ДУ. В верхнем правом углу меню будут отображаться дата и время, список текущих доступных каналов отобразится в левой части меню, название программ - в правой части меню. Для перемещения по меню, списку программ<br>используйте клавиши ▲ / ▼ / ◆ / ▶

Отображается информация о программах, передаваемых ежедневно. Информация включает в себя: название, время начала программы, время окончания прораммы, краткое содержание программы, текущую дату/время и т.д.

Если на текущую программу не установлен родительский контроль, она будет отображаться на заднем плане.

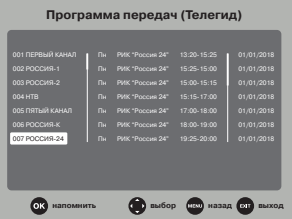

# **РЕДАКТИРОВАНИЕ КАНАЛОВ**

Нажмите клавишу ENTER для перехода к меню напоминаний о записи телепрограммы по таймеру.

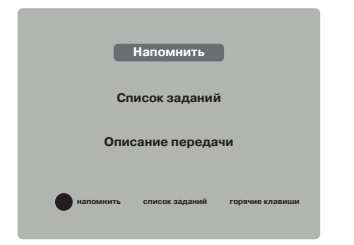

В этом меню телевизор напомнит телепрограммы, планируемые к записи на определенное время. А именно:

- название телеканала, на который переключится телевизор в выбранное время записи.

- дату и время записи телеканала по расписанию. - режим записи. Вы можете запланировать

однократную запись любимой телепередачи или же настроить ежедневную/еженедельную запись телепрограммы.

Меню «Список заданий» изображено на рисунке ниже. Здесь отображены заданные вами телепрограммы под запись на определенное время.

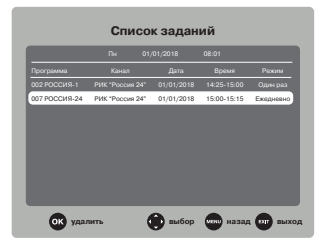

# **Редактирование каналов**

В этом меню вы можете удалить канал из списка, пропустить, добавить канал в избранное и изменить позицию (для АТВ).

С помощью навигационных клавиш ▲ / ▼ выделите телеканал, который вы хотите отредактировать. Нажмите ENTER.

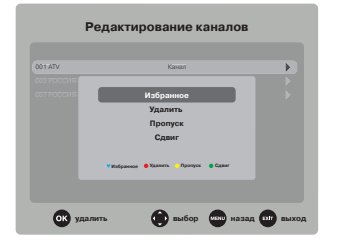

# **- Добавить в Избранное**

Вы можете выделить любимые телеканалы в список Избранного, вызывать этот список с помощью клавиши FAV на пульте, смотреть их/перемещаться только по этому списку (а не в общем списке каналов). Выделите любимый телеканал и нажмите клавишу ENTER на пульте дистанционного управления.Канал

добавлен в список Избранного - напротив его номера появится символ «сердечко».

### **- Удаление телеканала**

Полное удаление телеканала из памяти телевизора.

# **- Пропуск телеканала**

Пропуск выбранного канала. Он будет пропущен при ролистывании телеканалов клавишами CH+/-, но его можно найти по его прямому номеру.

### **- Сдвиг телеканала (только для АТВ)**

Изменение позиции телеканала в списке.

# **Список каналов**

Удобный просмотр, перемещение по общему списку каналов и примененных к ним опций редактирования. После поиска телеканалов используйте клавишу ENTER на пульте для быстрого вызова списка каналов.

# **НАСТРОЙКА ИЗОБРАЖЕНИЯ**

В этом меню вы можете настроить изображение под ваши предпочтения.

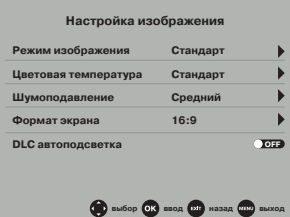

# **- Режим изображения**

Доступны следующие параметры изображения: Стандарт/Пользователь/Мягкий/Яркий. Различные режимы изображения достигаются регулировками его параметров.

В режиме Пользователь вы можете настроить параметры изображения самостоятельно. Доступны следующие параметры изображения в режиме «Пользователь»:

- Яркость (регулировка яркости изображения экрана);
- Контрастность (регулировка контрастности

изображения. Увеличения уровня черных зон. Уменьшение уровня белых зон);

- Резкость (регулировка резкости для получения более четкого и гладкого изображения);
- Насыщенность (регулировка уровня интенсивности цветов);

- Подстветка (регулировка уровня подсветки экрана для комфортного просмотра ТВ в различных помещениях).

# **- Цветовая температура**

Выберите желаемую предустановку отображения цветов: Холодная/Теплая/Стандарт.

# **- ПК установки**

Это подменю доступно при условии, если ТВ присоединен к видеокарте компьютера в качестве VGA монитора. Настройки позволяют отрегулировать частоту, фазу и позицию изображения.

### **- Шумоподавление**

Выберите одно из следующих значений: Выкл./Низкий/ Средний/Сильный.

Шумоподавление приводит к оптимизации сигнала для различных зон приема; уменьшение помех от уличного шума при отражении сигнала.

# **- Формат экрана**

Выбор соотношения сторон (формата) экрана для правильного отображения пропорций объектов. Используйте клавишу ZOOM на пульте управления для прямого переключения различных форматов экрана.

# **- DLC автоподсветка**

Включение/выключение динамического уровня подсветки. При включении функции на темных сценах яркость телекартинки будет снижена, на светлых повышена.

# **НАСТРОЙКА ЗВУКА**

В этом меню вы можете настроить звук под ваши предпочтения.

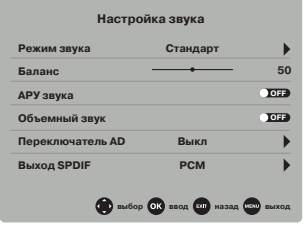

# **- Режим звука**

Доступны следующие параметры звука: Музыка/Стандарт/Кино/Пользователь/Спорт. Различные режимы звука достигаются регулировками его параметров.

В режиме «Пользователь» можно настроить параметры звука самостоятельно. В данном режиме доступны регулировки:

- Бас (тембр НЧ - позволяет настроить уровень звучания низких частот);

- Высокие частоты (тембр ВЧ - позволяет настроить уровень звучания высоких частот).

# **- Баланс**

Настройка вывода звука через левый и правый динамики.

**- Автогромкость** (автоматическая регулировка громкости звука). Включение/выключения автоматической регулировки уровня громкости. Эта функция контролирует уровень громкости звука в заданном диапазоне, сглаживая расхождения между слишком громкими и тихими уровнями звукового сигнала.

# **- Объемный звук**

Вывод эффекта объемного звучания.

**- Выход SPDIF\*** (коаксиальный цифровой аудиовыход). Выбор режима аудиовыхода для передачи звука на внешний усилитель. OFF - отключение цифрового аудиовыхода; PCM - подключение усилителей без встроенных цифровых декодеров. Будет смодулирован двухканальный цифровой аудиосигнал для передачи на усилитель.

RAW - подключение телевизора к усилителю со встроенным цифровым декодером (Dolby Digital, MPEG). Звуковые форматы под существующие декодеры будут передаваться без преобразований.

**- Для слабослышащих** (вывод на экран дорожки со скрытыми субтитрами (если телеканал/сигнал поддерживает эту возможность);

**- Только звук** (позволяет выключить экран, чтобы сфокусироваться на прослушивании музыки/ аудиотекста. Экран станет черным. Для возврата в обычный режим просмотра ТВ используйте клавишу MENU**I**).

# **ДОПОЛНИТЕЛЬНЫЕ НАСТРОЙКИ**

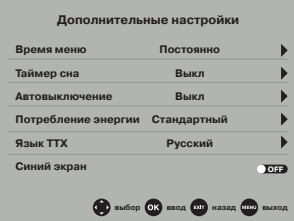

# **- Время отображения меню**

Настройка длительности отображения меню на экране телевизора. Если выбрано «Постоянно», то меню можно убрать с экрана нажав EXIT на пульте управления.

# **- Таймер сна**

Установка времени автоматического выключения ТВ по таймеру.

# **- Автовыключение**

Установка времени автоматического выключения ТВ при отсутствии каких-либо нажатий клавиш (времени простоя).

# **- Потребление энергии**

Выбор настройки подсветки экрана - стандартный яркий режим или домашний энергосберегающий режим с динамической подсветкой.

# **- Язык TTX (телетекста)**

Выбор языка отображения телетекста для аналоговых/цифровых каналов.

# **- Синий экран**

Если опция выключена, то при отсутствии сигнала телевизор покажет черное или «снежное» (в режиме АТВ) изображение; в противном случае синий экран.

# **- HDMI CEC**

Если внешние видеоустройства поддерживают технологию HDMI CEC, то возможно с одного пульта посылать команды всей подключенной технике. Таким образом, подключив такие устройства по HDMI можно управлять ими с помощью телевизионного пульта.Также в этом меню можно подключить внешний усилитель через HDMI ARC\*

# **- Язык субтитров/аудио**

Выбор предпочитаемого языка субтитров/звуковой дорожки. Если телеканал транслируется с субтитрами или несколькими звуковыми дорожками, выберите язык их отображения по умолчанию.

# **- Файловая система PVR**

Настройка записи цифровых телеканалов на ваш внешний USB диск.

# **- Сброс к заводским установкам**

Сброс всех пользовательских настроек телевизора к заводским значениям по умолчанию.

<sup>\*</sup> Только в моделях с буквой «S» в маркировке.

<sup>\*\*</sup> Опция HDMI ARC для диагоналей до 32" работает на входе HDMI2, для диагоналей выше 32" - на входе HDMI3.

# **ЗАПИСЬ (ФУНКЦИЯ PVR)**

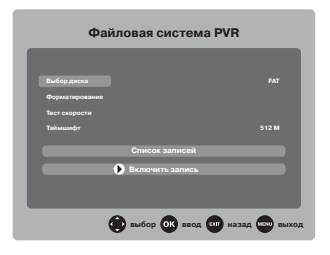

Вставьте ваш USB носитель в USB порт телевизора. Рекомендуется использовать устройства, отформатированные в файловую систему FAT32, так как с NTFS системой запись может работать некорректно. Функция PVR (видеорекордер) работает только на запись цифровых телеканалов. Телевизор автоматически создаст соответствующую папку записи на вашем USB носителе. Все ваш записанные телепередачи будут сохранены в эту папку. Прежде, чем записывать цифровой телеканал на USB носитель или пользоваться функцией отложенного просмотра TimeShift, настройте USB носитель для правильной работы в этих режимах. Вы также можете воспользоваться режимом быстрой записи телепрограмм.

# **ФАЙЛОВАЯ СИСТЕМА PVR**

# **- Выбор диска**

Если вы вставили в USB порты телевизора два USB носителя, выберите один из них.

### **- Форматирование**

В этом подменю можно отформатировать USB носитель под запись и отложенный просмотр телепередач, то есть, стереть все данные и заново сделать разбивку файловой системы носителя.

# **- Тест скорости**

Вычисление скорости записи вашего USB носителя. Если скорость вашего USB носителя слишком низкая, вы не сможете записать передачи, транслируемые в хорошем качестве.

# **- TimeShift размер**

Войдите в это подменю и стрелками  $\blacktriangle / \blacktriangledown$  выберите размер буфера диска под отложенный просмотр файлов. Чем больше будет буфер диска, тем на большее количество времени возможен отложенный просмотр телепередачи.

# **СПИСОК ЗАПИСЕЙ**

С помощью функции обзора списка записей вы можете удобно просмотреть все записанные и сохраненные вами телепрограммы. В этом меню вы также можете управлять видеофайлами записи с помощью цветных клавиш пульта управления: удалить запись, сортировать по возрастанию.

# **БЫСТРАЯ ЗАПИСЬ**

Во время просмотра телепередачи цифрового телевидения нажмите клавишу записи **●** REC, чтобы начать быструю запись. Если вы хотите остановить запись, нажмите клавишу СТОП. Записанный файл вы сможете воспроизвести через встроенный медиаплеер.

# **Внимание!**

Не переключайте телеканал или источник сигнала во время записи ЦТВ-программы. Сначала остановите PVR запись, дождитесь ее финализации, затем переключите ТВ на другой канал или источник сигнала. В режиме быстрой записи телевизор показывает знак и время записи на экране.

# **ПАНЕЛЬ УПРАВЛЕНИЯ РЕЖИМА ПОЛНОЙ ЗАПИСИ И ОТЛОЖЕННОГО ПРОСМОТРА**

Описание клавиш панели управления в режиме полной записи и отложенного просмотра совпадают. Нажмите клавишу DISPLAY (или ENTER) для отображения панели управления записи/отложенного просмотра на экране телевизора.

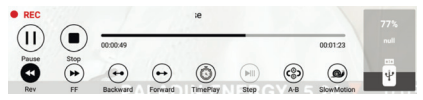

**Пауза.** Запуск отложенного просмотра телепередачи. **Стоп.** Остановка отложенного просмотра телепередачи.

**Перемотка назад.** Перемотка назад по буферу (памяти) отложенного просмотра.

**Перемотка вперед.** Перемотка вперед по буферу (памяти) отложенного просмотра.

**Назад.** В режиме отложенного просмотра переход назад на 30 сек.

**Вперед.** В режиме отложенного просмотра переход вперед на 30 сек.

**Непрерывное воспроизведение.** В режиме отложенного просмотра телепередача одновременно записывается и воспроизводится на экран.

**Перемотка вперед.** В режиме отложенного просмотра переход вперед на 30 сек. **Шаг.** Покадровое воспроизведение в режиме отложенного просмотра.

**A-B.** Установка режима повтора A-B. Необходимо задать стартовую точку А, затем конечную точку B. Система будет непрерывно воспроизводить фрагмент между этими точками.

**Замедленно.** Замедленное воспроизведение в режиме отложенного просмотра.

# **ОТЛОЖЕННЫЙ ПРОСМОТР (TIMESHIFT)**

Функция Timeshift, если она активирована, резервирует часть USB-дискового пространства и производит непрерывную фоновую запись выбранного канала. timeshift позволяет сделать паузу в просмотре, например, когда вас отвлек телефонный звонок, либо просто отмотать запись назад на ускоренной перемотке и продолжить просмотр с пропущенного места. Моно несколько раз повторно посмотреть интересный момент, например, футбольного матча - и также не пропустить следуюее за ним развитие событий. .

# **НАСТРОЙКА USB-НОСИТЕЛЯ**

Перед использованием внешнего носителя под отложенный просмотр необходимо убедиться, что этот носитель имеет свободный объем памяти не менее 512Мб и поддерживает скорость записи не менее 5Мбит/с. Не используйте медленные USB-флешки для выполнения функции отложенного просмотра! Если устройство не удовлетворяет этим требованиям, то в процессе записи возможна потеря данных и другие подобные проблемы. Перед использованием USB носителя рекомендуется отформатировать его в систему FAT32 (NTFS система может работать некорректно). В меню «TimeShift размер» выберите размер буфера записи USB-носителя.

# **ИСПОЛЬЗОВАНИЕ ФУНКЦИИ ОТЛОЖЕННОГО ПРОСМОТРА**

1. Убедитесь, что телевизор находится в режиме приема цифровых телеканалов (источник сигнала ЦТВ) и в USB-порт вставлен соответствующий носитель (флешка или жесткий диск).

2. Нажмите клавишу T.SHIFT для входа в режим отложенного просмотра. Начнется запись ЦТВ-сигнала в выделенный буфер памяти носителя. Используйте следующие функции в режиме отложенного просмотра:

- клавиша II для воспроизведения/паузы;
- клавиша < для перемотки назад;
- клавиша для перемотки вперед;
- клавиша для завершения и выхода.

Если вы временно хотите отойти от телевизора и не хотите пропустить часть программы, нажмите на клавишу ▶Ⅱ для постановки на паузу. Экранное изображение остановится, запись программы будет производиться в буфер памяти носителя. Когда вы вернетесь, нажмите клавишу воспроизведения  $\blacktriangleright$ II и продолжайте смотреть телепрограмму с того места, где вы решили сделать перерыв. Телевизор будет автоматически подгружать данные из буфера памяти носителя.

# **Примечание:**

Отложенный просмотр возможен только с внешники USB-носителями (флешки, жесткие диски). Запись на NAS-устройства (компьютеры, медиаплееры) невозможна.

# **ПОДКЛЮЧЕНИЕ К КОМПЬЮТЕРУ ЧЕРЕЗ VGA**

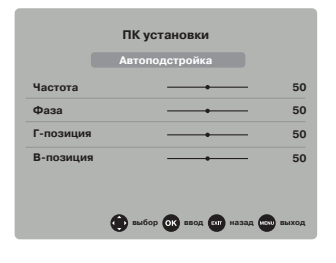

Настройте телевизор, чтобы использовать его как монитор при подключении к компьютеру по VGA-кабелю. Убедитесь, что ПК и ТВ выключены. Подсоедините VGA кабель в выходу видеокарты компьютера и ко входу на ТВ. Включите устройства. Используя клавишу SOURCE на ПДУ выберите источник входа VGA.

# **- Автоподстройка**

Автоматическая настройка изображения. При этом система автоматически настраивает параметры положения экрана по горизонтали и вертикали и синхронизирует другие параметры для центрирования и улучшения изображения.

# **- Фаза**

Настройка фазы для синхронизации изображения

# **- Г-позиция/В-позиция**

Настройка горизонтальной и вертикальной позиции изображения.

# **- Частота**

Настройка частоты для синхронизации изображения.

# **ТЕЛЕТЕКСТ**

Функция телетекста зависит от выбранного канала и доступна, когда на данном канале передается телетекст. Функция «Телетекст» дает возможность получать различную информацию при помощи обычного телевизионного сигнала. Сюда относятся: новости, спорт, предложения туристических компаний, погода, кино, театральные афиши и так далее.

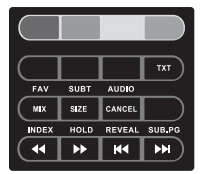

### **Включение/выключение телетекста**

Нажмите клавишу ТХТ на ПДУ. При этом телевизионное изображение исчезнет и появится страница, которую вы смотрели последней. Чтобы вернуться в режим просмотра телевизионных программ нажмите повторно кнопку ТХТ на ПДУ.

# **Цветные клавиши**

При приеме телетекста в нижней части страницы расположены 4 цветных заголовка: красный, зеленый, желтый и голубой. Доступ к информации по одному из них может быть получен непосредственно при нажатии соответствующей цветной клавиши на ПДУ.

# **Режим MIX**

При первом нажатии на клавишу MIX - режим телетектста; при повторном нажатии - режим телетекста с режимом изображения; при третьем нажатии - выключение режима телетекста.

# **Оглавление**

Клавиша INDEX вызова главной страницы, обычно под номером 100, на которой расположено оглавление.

# **Удержание страницы**

Под одним номером страницы могут содержаться несколько подстраниц, которые показываются по очереди с интервалом, предусмотренным телестанцией. Номера подстраниц показываются ниже страницы.

Например, 3/6 - на экране третья страница из шести страниц. Если вы хотите посмотреть одну из подстраниц подольше, нажмите клавишу HOLD. подстраницы начнут снова меняться, если повторно нажать HOLD.

# **Прямой вызов одной из подстраниц**

После нажатия клавишы SUB.PG в нижнем краю экрана появится, например, P101/... Кнопками 0...9 задайте номер подстраницы, которую необходимо вызвать. Нужная подстраница будет найдена и показана. Чтобы ее покинуть повторно нажмите SUB.PG.

# **Отображение скрытой информации**

Чтобы показать скрытый ответ, например, решение загадок, викторин, нажмите клавишу REVEAL. Повторное нажатие для скрытия.

# **Выбор страниц**

Цифровыми кнопками введите номер интересующей страницы. Используйте цветные кнопки для выбора страниц или тематических разделлов, которые индицируются в строке статуса соответствующими цветами.

# **Изменение размеров страницы**

Последовательное нажатие на клавишу SIZE вызывает увеличение высоты букв в два раза вначале в верхней половине экрана, затем на нижней. Новое нажатие клавишы SIZE возвраает страницу телетекста к нормальному виду (без увеличения размеров букв).

# **Выключение телетекста**

Нажмите клавишу CANCEL на ПДУ для выхода из режмиа телетекста.

# **ПОДКЛЮЧЕНИЕ КАРТЫ УСЛОВНОГО ДОСТУПА CI**

Для просмотра каналов цифрового телевидения с закрытых каналов необходимо приобрести карту авторизации (CA card) и модуль условного доступа (CAM-модуль) у местного поставщика услуг цифрового кабельного вещания (в комплект поставки не входят).

# ПРИМЕЧАНИЕ

•Перед подключением модуля условного доступа необходимо выключить телевизор и отсоединить его от питающей сети.

Вставьте карту авторизации до упора в CAMмодуль так, чтобы контактные площадки карты были обращены к стороне модуля с логотипом поставщика услуг кабельного вещания. Обратите внимание на маркировку на карте (если она имеется).

Установите CAM-модуль со вставленной картой авторизации в CI-слот телевизора так, чтобы логотип на модуле был направлен наружу. Не прилагайте чрезмерных усилий, чтобы не повредить контакты внутри CI-слота телевизора.

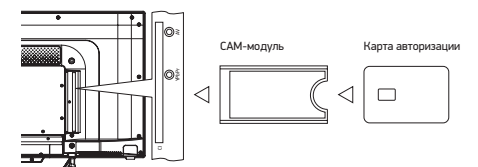

# **ГЛАВНАЯ СТРАНИЦА SMART TV\***

Для входа в режим SMART воспользуйтесь одним из представленных способов:

1) В режиме источника сигнала АТВ или ЦТВ нажмите на клавишу EXIT. Откроется диалоговое окно с предложением выйти из ТВ-режима. Нажмите ОК для подтверждения.

2) Нажмите клавишу SMART на пульте управления для прямого перехода на главную страницу SMART ТВ.

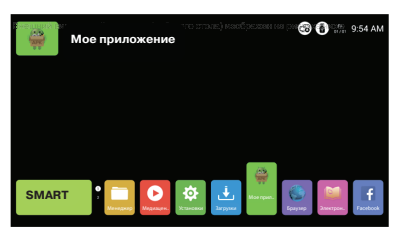

Рабочий стол имеет две области: область

приложений и область вкладок. Перемещаться между приложениями и вкладками вы можете с помощью навигационных клавиш ВЛЕВО/ВПРАВО.

Обратите внимание, что область приложений имеет несколько страниц, куда можно переместиться с помощью клавиш ВВЕРХ/ВНИЗ. Всего на рабочем столе размещены три вкладки: «SMART» (рабочий стол СМАРТ-режима), «Магазин приложений» и «Источник» (выбор источника сигнала).

В правом верхнем углу экрана вы можете увидеть состояние сетевого подключения и текущее время. Выйти в ТВ-режим из СМАРТ рабочего стола можно с помощью клавиши DTV, или Source на пульте управления, или через вкладку «Источник».

# **НАСТРОЙКА МЕНЮ СМАРТ ТВ**

Находясь на главной странице СМАРТ (рабочем столе), нажмите клавишу ВПРАВО для перехода на вкладку «Установки». Нажмите ENTER для входа. Перед вами появится меню СМАРТ настроек телевизора.

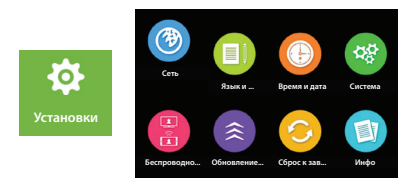

Используйте навигационные клавиши для выбора соответствующих параметров и ОК для подтверждения.

# **Сеть**

Настройка сетевых подключений:

- состояние сети. Отображдение информации о текущем сетевом статусе, включая IP-адрес, маску, шлюз и другие параметры.
- проводное соединение. Включение/выключение проводного соединения, выбор автоматических и ручных адресных настроек.
- •Беспроводное соединение. Включение/выключение, выбор беспроводной сети. Обратите внимание, что запрещено включать одновременно проводную и беспроводную сети, это может вызвать сбой в работе некоторых приложений.
- •PPPoE. Настройка PPPoE-соединения: имя, пароль пользователя, автонабор номера.
- Точка доступа. Раздача беспроводной сети на другие устройства.

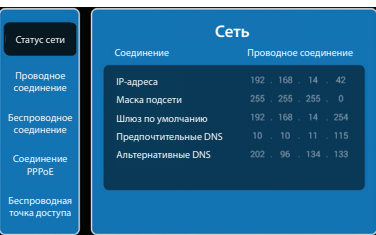

# **Настройка проводной и беспроводной сети.**

# ВНИМАНИЕ

- •Прежде чем подключить беспроводную сеть (Wi-Fi), необходимо удостовериться, что опция «Проводное соединение» выключена. Для этого с помощью клавиш ВВЕРХ/ВНИЗ перейдите на вкладку «Проводное соединение» и проверьте, что ползунок находится в положении OFF (выключено). Для того чтобы выключить/включить проводное соединение, используйте клавиши ВЛЕВО/ВПРАВО.
- Для того чтобы подключить проводную сеть (LAN- кабель), необходимо аналогично убедиться, что беспроводное соединение выключено. Для этого перейдите на вкладку «Беспроводное соединение» и посмотрите на переключение ползунка.

После проверки зайдите на соответствующие вкладки «Проводная сеть» или «Беспроводная сеть» и установите сетевые параметры в соответствии с настройками вашего сетевого провайдера. Проводное соединение: IP-адрес, маска подсети, шлюз, DNS.

Беспроводное соединение: имя сети, тип шифрования, пароль.

# **Проводное соединение (LAN)**

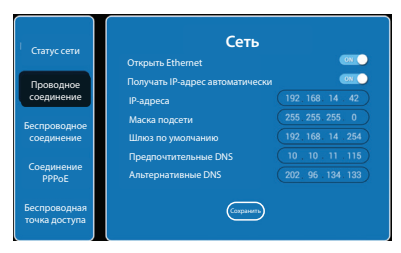

\* Изображение меню является схематичным и может не совпадать с реальным.

# **Беспроводное соединение (Wi-Fi)**

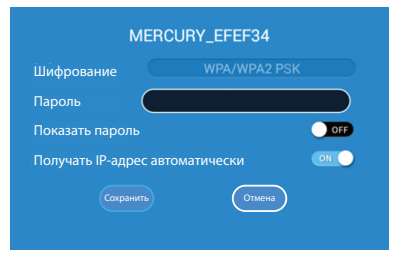

# **Язык и ввод**

Выбор языка основного меню и ввода с клавиатуры.

# **Время и дата**

Выбор автоматического определения даты и времени или воод данных вручную.

# **Система**

Настройки системы, которые включают в себя разрешение на установку приложений из известных источников в виде APK-файлов.

# **Установка приложений не из AppStore**.

При включении этой опции вы можете устанавливать любые APK файлы, совместимые с устройством.

# **Режим включения.**

Выберите режим включения ТВ: постоянно в ТВ -> постоянно в СМАРТ -> Последний (тот, на котором вы выключили телевизор).

# **Настройка стиля меню.**

Выберите цветовую гамму (раскраску) всех меню: дневная или ночная.

# **Время вывода главного меню.**

Настройка длительности отображения меню.

# **Очистка кэша.**

Иногда для ускорения или исправления недочетов приложений требуется выполнить очистку занимаемой памяти и кэша (вспомогательных данных приложения). Выберите приложение, работу которого вы хотите ускорить/исправить, и выполните очистку этих данных.

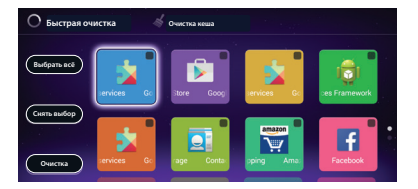

# **Беспроводной дисплей (Wi-Di)**

Вы можете продублировать изображение с экрана телефона на экран телевизора по беспроводной сети без использования HDMI/MHL-кабелей.

Убедитесь, что телефон и телевизор находятся и определены в одной и той же беспроводной сети. Включите функцию беспроводного дисплея на телевизоре в настройке «Беспроводной дисплей». Включите Wi-Di (беспроводной дисплей) в настройках телефона.

В случае успешного соединения на экране телевизора будет отображаться тот же контент, что и на экране телефона.

Если будут воспроизводиться видеоролики, то они могут проигрываться прерывисто на экране телевизора из-за ограничения пропускной способности вышей Wi-Fi сети.

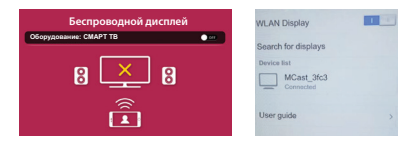

# **Обновление системы.**

Меню только для сервисных центров по обслуживанию ТВ.

# **Сброс настроек.**

Сброс всех настроек телевизора к заводским значениям.

# **Информация.**

Информация о технических характеристиках устройства.

# **МЕДИАЦЕНТР**

Данный телевизор оборудован USB-портом, который позволяет воспроизводить файлы с подключенных flash-накопителей, таких как внешний жесткий диск, цифровая камера и т.д.

Подключите USB-совместимое устройство к USBпорту телевизора. Клавишами ВЛЕВО/ВПРАВО вуберите «Медиацентр» на главной странице SMART ТВ. Затем выберите категорию медиафайлов и нажмите ОК для входа в USB-каталог. Клавишами ВЛЕВО/ВПРАВО выберите внутренний или внешний USB-накопитель и нажмите ОК для входа. Клавишами направления выберите нужный файл. Управление воспроизведением осуществляется соответствующими клавишами на пульте ДУ.

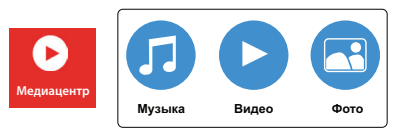

# ПРИМЕЧАНИЕ

•Если функциональность или работа предустановленного медиаплеера не отвечает вашим требованиям в полной мере, вы можете установить подходящий вам по параметрам медиаплеер из магазина приложений.

# **АППАРАТНЫЕ ВОЗМОЖНОСТИ ТВ ПРИ ВОСПРОИЗВЕДЕНИИ МЕДИАФАЙЛОВ**

- •Поддерживаемые видеокодеки и контейнеры: AVI, TS, MPG, MKV (Matroska)
- •Поддерживаемые аудиокодеки и контейнеры: MP3, AAC, MPEG Audio, АС3 (в качестве звуковой дорожки видеофайла)
- •Размер контейнера: до 30 ГБ
- •Битрейт видео: до 100Мбит/с
- •Битрейт аудио: MP3, AAC 320 кбит/с, WMA – 192 кбит/с
- Фото: JPEG, BMP, PNG до 4 МБ
- Субтитры: внешние SRT (с AVI-файлами), встроенные (в MKV-файлы)
- Файловые системы носителей: FAT, FAT32, NTFS
- •Объем носителей: до 128 ГБ для USB флешнакопителей, до 1 ТБ для жестких дисков

# ПРИМЕЧАНИЕ

- •Некоторые файлы, записанные в любом из поддерживаемых форматов на любом из совместимых типов носителей, могут не воспроизводиться или воспроизводиться некорректно из-за особенностей их записи, кодирования.
- •Подключенные внешние жесткие диски могут не работать или работать некорректно при отсутствии у них дополнительного питания.

# **ПРЕДУСТАНОВЛЕННЫЕ ПРИЛОЖЕНИЯ**

В нижней области экрана СМАРТ-ТВ расположены предустановленные приложения. Обратите внимание, что область приложений имеет несколько страниц и перемещаться между страницами можно с помощью клавиш направления ВВЕРХ/ВНИЗ.

Список предустановленных приложений не является окончательным. Описание приложений даны только в качестве справочного материала.

# **Менеджер файлов**

Удобное приложение для работы с файлами внутренней памяти ТВ или внешних USB-дисков. Откройте приложение, используя клавишу ENTER. В появившемся окне выберите диск для обзора файлов. В верхнем правом углу отображена справочная информация о диске: объем диска, количество использованной и оставшейся памяти. Нажмите ENTER, для обзора файлов выбранного диска.

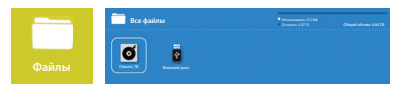

Используя клавиши направления и подтверждение ENTER вы можете выбрать и воспроизвести медиафайл (фотографии, музыка, видео). Типы поддерживаемых медиафайлов описаны в главе «Встроенный USB- плеер».

Нажмите клавишу MENU, чтобы получить доступ к дополнительным операциям над файлами: открыть, создать новый, переименовать или удалить.

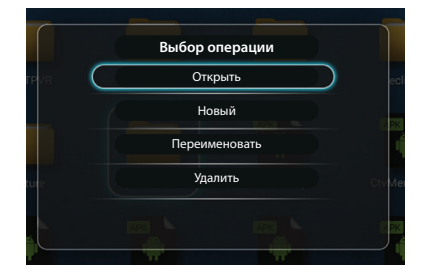

# **Браузер**

Браузер - приложение для просмотра Интернетсайтов. Используйте предустановленные ссылки (линки) для быстрого доступа к наиболее популярным сайтам. Для перемещения и навигации по линкам и внутри каждого сайта используйте клавиши направлений. Любимые сайты можно сохранять в закладки. Для навигации по сайтам и ввода данных в адресную строку с помощью экранной мышки нажмите клавишу MOUSE на пульте дистанционного управления.

# **Загрузки**

Утилита для просмотра и управления всеми файлами, которые загружены через браузер или другие программы.

# **Приложения**

Утилита для работы с внешними приложениями APK под Андроид. Для работы с внешними APK необходимо установить разрешение на установку приложений с внешних источников в меню настроек СМАРТ-ТВ.

# **Aptoide TV**

Aptoide - приложение, являющееся аналогом Google Play и представляющее пользователю возможность скачивания огромного количества игр и программ абсолютно бесплатно. Интерфейс схож с таковыми у многих аналогичных утилит.

# **Google Play Market**

Основной магазин приложений, игр, книг, музыки и фильмов, позволяющий владельцам устройств с операционной системой Android устанаваливать и приобретать различные приложения. В магазине присутствуют платные и бесплатные приложения. В вашем телевизоре установлена версия Google Play Маркет для Android ТВ. Этот магазин содержит адаптированные приложения под телевизор, для телевизионного пульта.

Для того чтобы начать работу с Google Play, система предложит добавить существующий аккаунт Google или создать новую учетную запись.

Для корректной работы с играми, книгами и фильмами Google Play Маркет предложит установить дополнительные сервисы. Рекомендует воспользоваться системой помощи Google в случае затруднений с работой в этом приложении.

# **YouTube**

Является самым популярным видеохостингом в мире. Просматривать и распространять размещенные на сайте видеозаписи могут все желающие, зарегистрированные пользователи получают возможность добавлять и редактировать свое видео, а также комментировать видеозаписи, размещенные другими пользователями.

Для того чтобы иметь возможность не только просматривать, но и добавлять свои записи, необходимо пройти регистрацию на сервере Youtube и создать электронную почту.

Рекомендуем использовать режим мыши (клавиша «MOUSE» на пульте ДУ) для корректной работы в этом приложении: переход на боковые панели, учетную запись и в адресную книгу.

# **Мое приложение**

Установленные внесистемные приложения отобразятся в одном окне, что позволит вам легко находить и выбирать их.

# **GMAIL**

Удобный интерфейс для работы с Google электронной почтой.

Рекомендуем использовать режим мышки MOUSE для корректной работы в этом приложении: переход на ярлыки, боковые панели и на параметры учетной записи.

Чтобы воспользоваться почтой GMAIL, создайте новый адрес электронной почты на домене @gmail.com или воспользуйтесь вашей существующей записью. Далее руководствуйтесь подсказками системы, чтобы завершить регистрацию/настройки.

# ВНИМАНИЕ

•Производитель не отвечает за корректную работу установленных пользователем внешних приложений в системе СМАРТ.